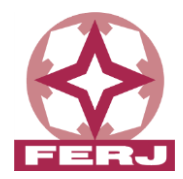

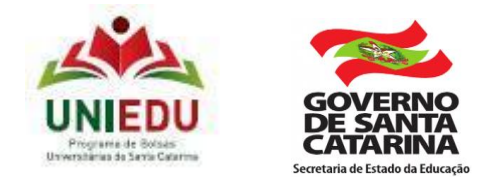

# **EDITAL Nº 02/2023 – FERJ**

A Fundação Educacional Regional Jaraguaense - FERJ, no uso de suas atribuições, resolve alterar os itens 2, 3, 4 e 5, referentes ao Edital nº 11/2022 – FERJ de 22 de dezembro de 2022, *que dispõe sobre o cadastro e seleção de candidatos para concessão de matrícula social na FERJ*.

I – Onde se lê: "2.1 - III – Preencher o formulário de solicitação da Matrícula Social clicando "AQUI".

#### **Leia-se que:**

*"Preencher o Cadastro do Uniedu, diretamente no site do Uniedu, através do link: [https://bolsasuniedu.sed.sc.gov.br/"](https://bolsasuniedu.sed.sc.gov.br/)*

#### II – Onde se lê:

"2.1 - IV - Entregar toda a documentação comprobatória das informações declaradas no formulário de solicitação da Matrícula Social, conforme item 05 deste Edital, Guia de Detalhamento de Documentos e Anexos."

#### **Leia-se que:**

*"Entregar toda a documentação comprobatória das informações declaradas no Cadastro do Uniedu para solicitação da Matrícula Social, conforme item 05 deste Edital, Guia de Detalhamento de Documentos e Anexos através do link: <https://bolsasuniedu.sed.sc.gov.br/> "*

#### III – Onde se lê:

"2.1 - V – Comprovar através dos documentos entregues, carência econômica conforme Índice de Carência (IC), calculado de acordo com as informações preenchidas pelo candidato à matrícula social no formulário de solicitação da Matricula Social, respondido através do link Formulário de Solicitação de Matrícula Social – clique aqui"

### **Leia-se que:**

*"Comprovar através dos documentos entregues, carência econômica conforme Índice de Carência (IC), calculado de acordo com as informações preenchidas pelo candidato à matrícula social no Cadastro do Uniedu, respondido através do link [https://bolsasuniedu.sed.sc.gov.br/"](https://bolsasuniedu.sed.sc.gov.br/)*

# IV – Onde se lê:

"3.1 – b) Os acadêmicos devem preencher o formulário de solicitação de Matrícula Social e anexar os documentos descritos no item 05 deste Edital:

- **I.** Acadêmicos calouros precisam preencher o formulário de solicitação da Matrícula Social (Formulário de Solicitação de Matrícula Social – clique aqui), anexando os documentos solicitados através do e-mail [bolsas@catolicasc.org.br](mailto:bolsas@catolicasc.org.br)
- **II.** Acadêmicos veteranos precisam, além de preencher o formulário indicado no link (Formulário de Solicitação de Matrícula Social – clique aqui) deverão anexar os

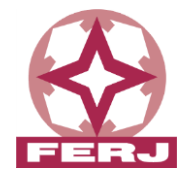

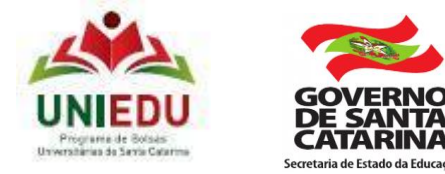

documentos, obrigatoriamente, no protocolo de atendimento via Portal do Aluno, na Central de Soluções, para seguirmos com o atendimento:

Portal do Aluno > Menu > Secretaria > Central de Soluções

 Acesse o Portal do aluno aqui: [https://portal.catolicasc.org.br/FrameHTML/web/app/Edu/PortalEducacional/logi](https://portal.catolicasc.org.br/FrameHTML/web/app/Edu/PortalEducacional/logi%20n/)  [n/](https://portal.catolicasc.org.br/FrameHTML/web/app/Edu/PortalEducacional/logi%20n/)

Protocolo de "Matrícula Especial/Social"

# **Leia-se que:**

**"b)** *Os acadêmicos devem fazer o pedido de Matrícula Social, preenchendo como primeiro passo o Cadastro do Uniedu. Em seguida os documentos descritos no item 05 deste Edital devem ser entregues através de upload no sistema Uniedu:*

- *I. Acadêmicos calouros precisam preencher o Cadastro do Uniedu no link [https://bolsasuniedu.sed.sc.gov.br/,](https://bolsasuniedu.sed.sc.gov.br/) anexando os documentos solicitados através do sistema do Uniedu e em seguida encaminhar email para [bolsas@catolicasc.org.br,](mailto:bolsas@catolicasc.org.br) informando que o cadastro do Uniedu está finalizado para análise.*
- *II. Acadêmicos veteranos precisam preencher o Cadastro do Uniedu no link [https://bolsasuniedu.sed.sc.gov.br/,](https://bolsasuniedu.sed.sc.gov.br/) anexando os documentos solicitados através do sistema do Uniedu, e como passo seguinte, abrir protocolo de atendimento via Portal do Aluno, na Central de Soluções, para seguirmos com o atendimento:*
- *Portal do Aluno > Menu > Secretaria > Central de Soluções*
- *Acesse o Portal do aluno aqui: [https://portal.catolicasc.org.br/FrameHTML/web/app/Edu/PortalEducacional/logi](https://portal.catolicasc.org.br/FrameHTML/web/app/Edu/PortalEducacional/login/) [n/](https://portal.catolicasc.org.br/FrameHTML/web/app/Edu/PortalEducacional/login/)*
- *Protocolo de "Matrícula Especial/Social"*

# V – Onde se lê:

*" 4.1* Após o preenchimento do formulário de solicitação de Matrícula Social no link: Formulário de Solicitação de Matrícula Social – clique aqui e entrega dos documentos nos respectivos canais indicados no item 3.1, será gerado o índice de carência do acadêmico, o IC."

# **Leia-se que:**

*"Após o preenchimento do Cadastro do Uniedu no link: <https://bolsasuniedu.sed.sc.gov.br/> e a entrega dos documentos no sistema Uniedu será gerado o índice de carência do acadêmico, o IC***.***".*

# VI – Onde se lê:

"5.1 Para comprovação dos dados informados no formulário de solicitação da Matrícula SociaI (Formulário de Solicitação de Matrícula Social – clique aqui), o acadêmico deverá apresentar os comprovantes abaixo listados, em conformidade com o Guia de Detalhamento de Documentos anexo a este Edital."

#### **Leia-se que:**

*"***Para comprovação dos dados informados no Cadastro do Uniedu e no pedido de Matrícula Social realizado através do link:** *<https://bolsasuniedu.sed.sc.gov.br/>***, o** 

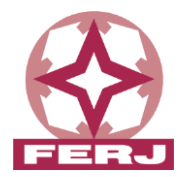

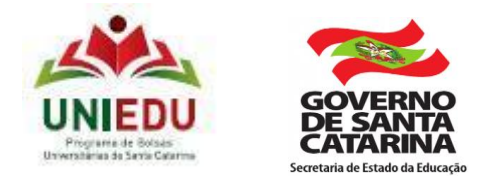

# **acadêmico deverá apresentar os comprovantes abaixo listados, em conformidade com o Guia de Detalhamento de Documentos anexo a este Edital"**

Os demais itens do Edital nº 11/2022 – FERJ de 22 de dezembro de 2022, permanecem inalterados.

Jaraguá do Sul, 07 de fevereiro de 2023.

**Fundação Educacional Regional Jaraguaense – FERJ**